(Established by H.P. State Legislature vide Act No. 14 of 2002)

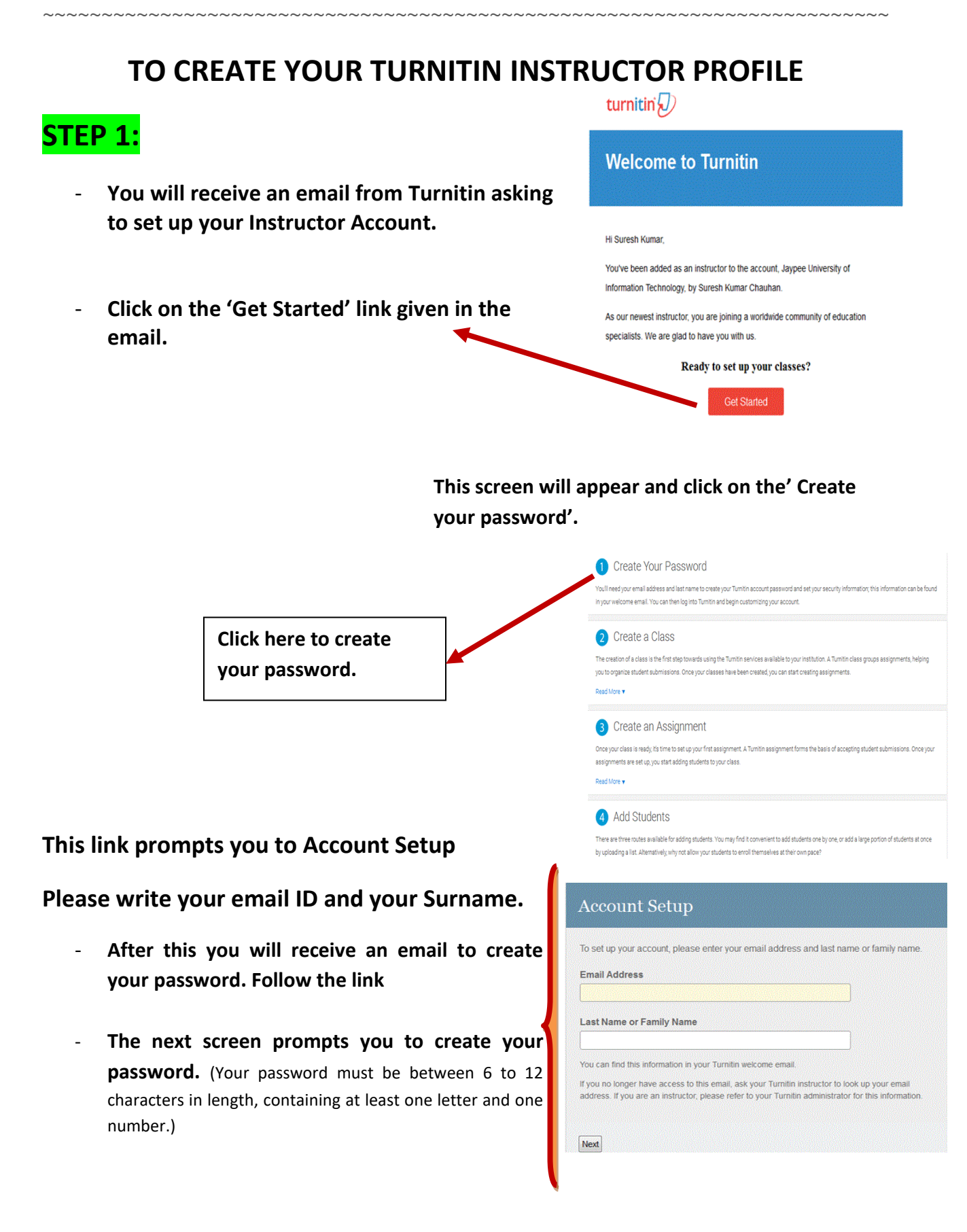

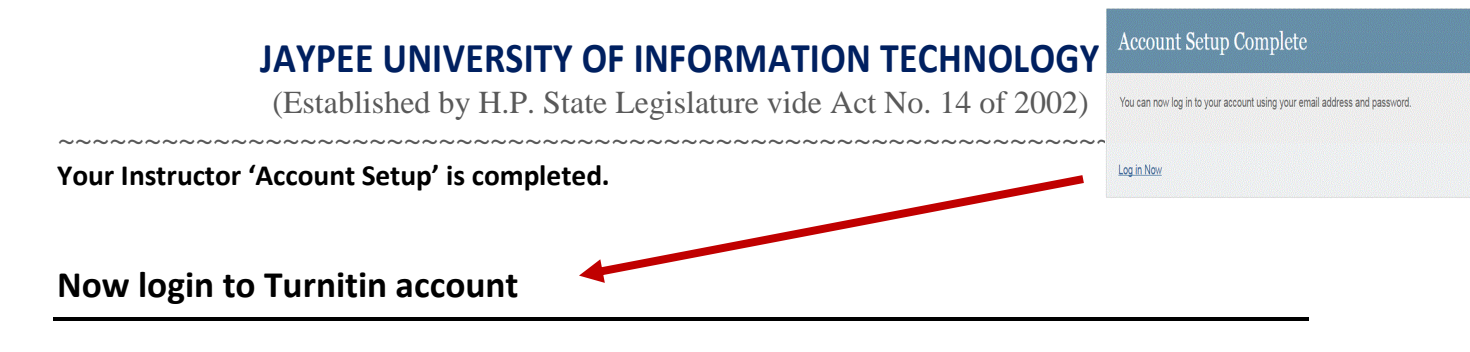

# **STEP 2:**

**Once you Login to the turnitin account. You need to update your profile and then click 'next' to continue.** 

**Please accept user agreement by clicking on 'I Agree –Continue' option to move further.** 

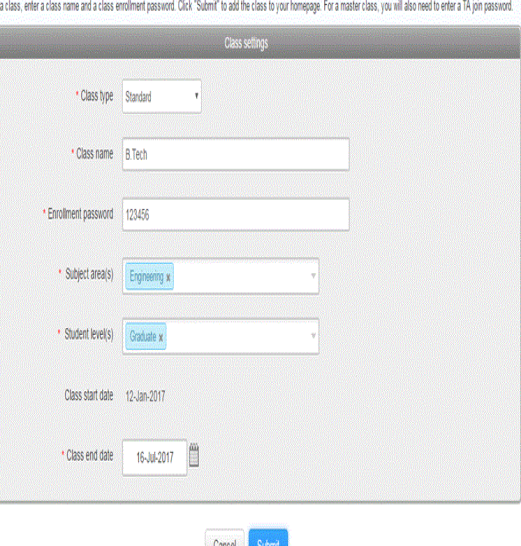

### **Now you will see this information at your Instructor Account homepage.**

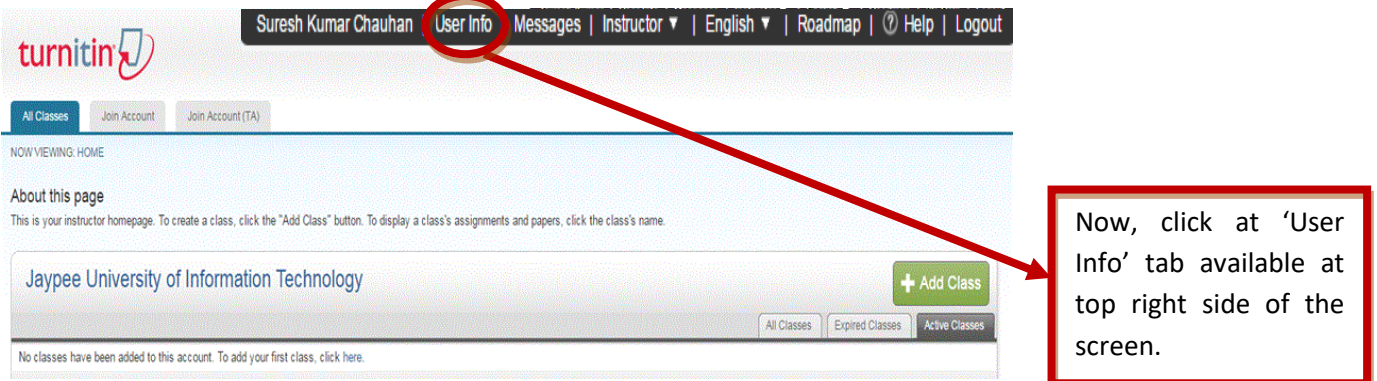

(Established by H.P. State Legislature vide Act No. 14 of 2002) ~~~~~~~~~~~~~~~~~~~~~~~~~~~~~~~~~~~~~~~~~~~~~~~~~~~~~~~~~~~~~~~~~~~~~~~~

### **Please update the information if you want to.**

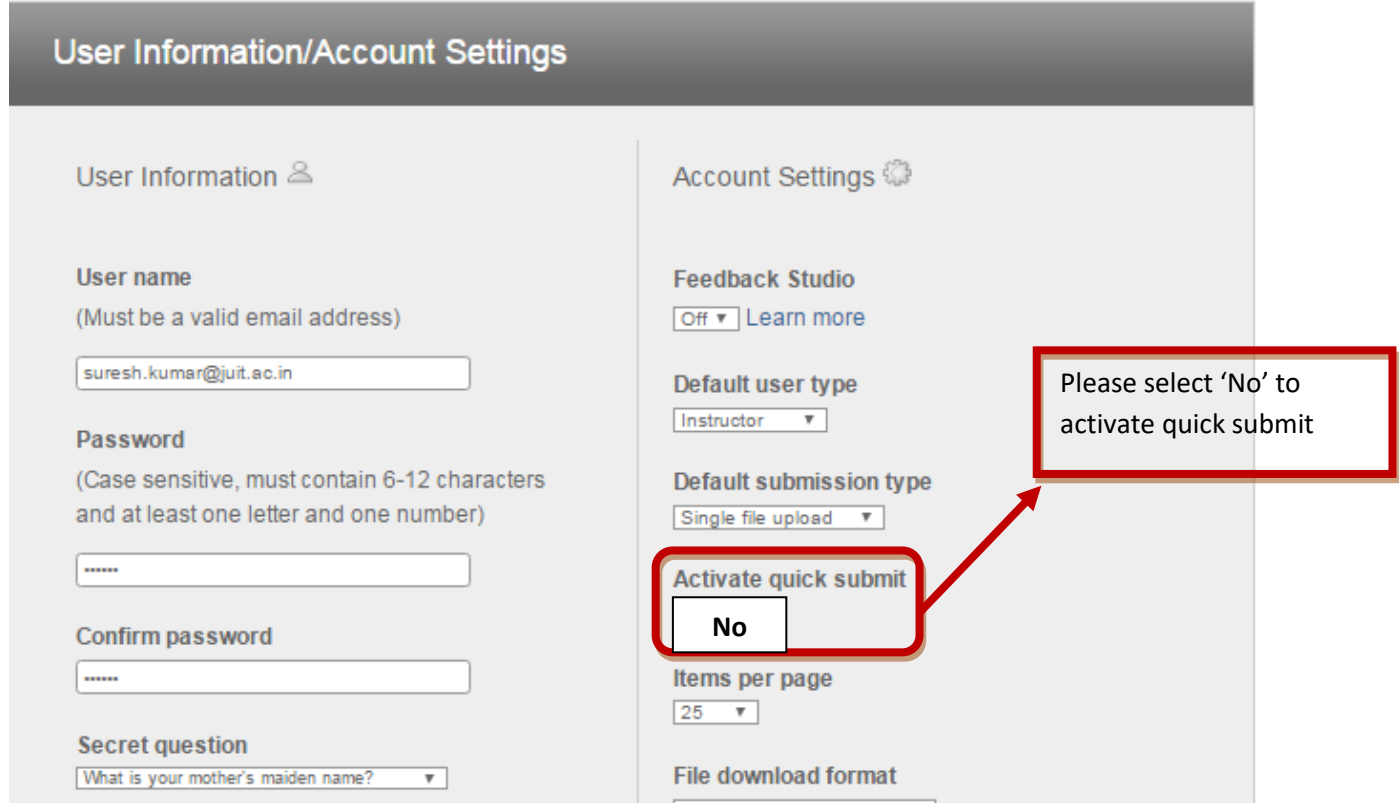

If you will run any document for plagiarism check from this Quick Submit button, it will by default get saved in the turnitin repository.

If you want that turnitin should not store checked paper in its repository then please follow STEP 3.

(Established by H.P. State Legislature vide Act No. 14 of 2002)

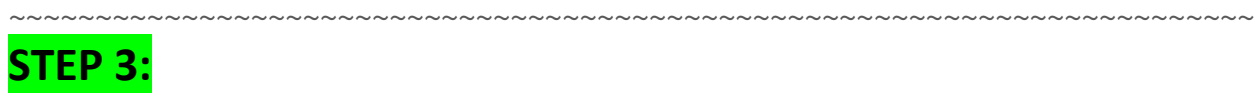

You need to create a 'class' and then 'assignment' to check projects and papers of students.

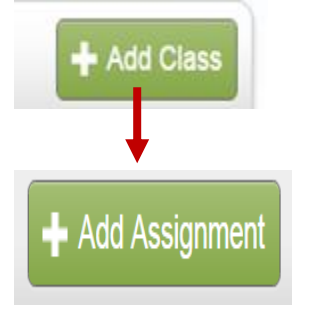

#### **Add a Class:**

Click the add class button on your instructor homepage. Enter the name of the class and enrollment password on next screen. Select the end date for class.

#### **Add Assignment:**

Open the class and click on Add Assignment button and follow the instructions.

While adding class, one can change **'optional setting'** option in which you can exclude some portion/s for plagiarism checking. The setting also gives an option whether you want to deposit report in the turnitin repository or not, please select **'No Repository'** option.

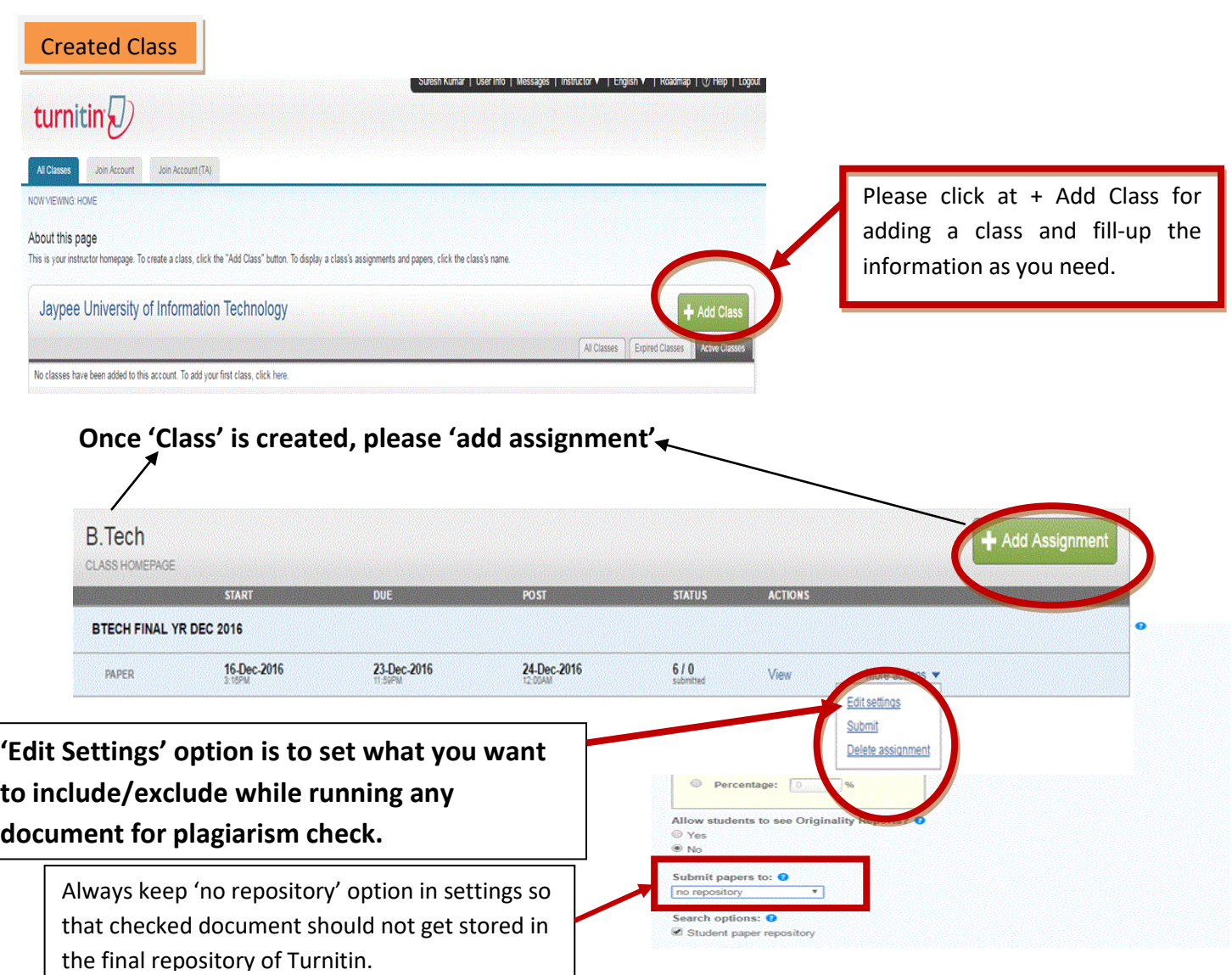

(Established by H.P. State Legislature vide Act No. 14 of 2002) ~~~~~~~~~~~~~~~~~~~~~~~~~~~~~~~~~~~~~~~~~~~~~~~~~~~~~~~~~~~~~~~~~~~~~~~~

# **STEP 4:**

## **Submit a document for plagiarism check.**

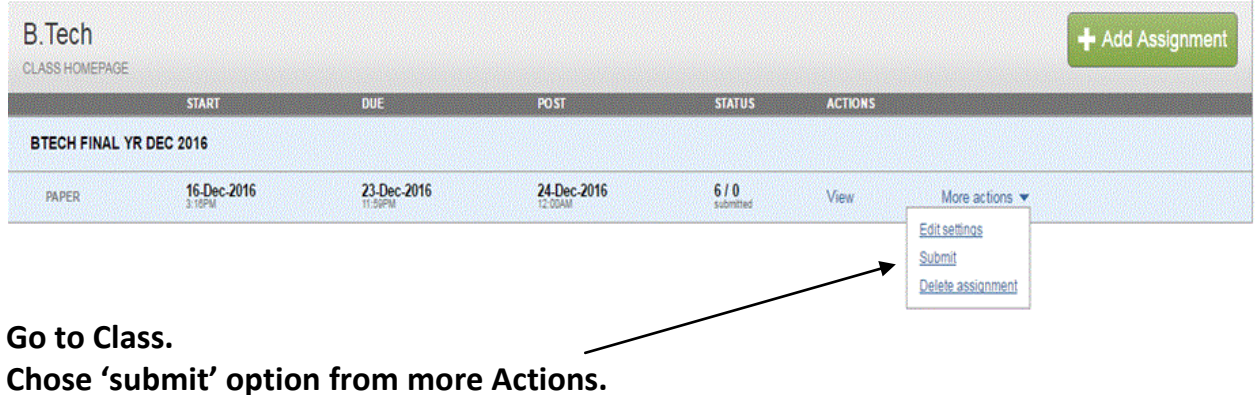

**Following screen will appear.**

(Established by H.P. State Legislature vide Act No. 14 of 2002)

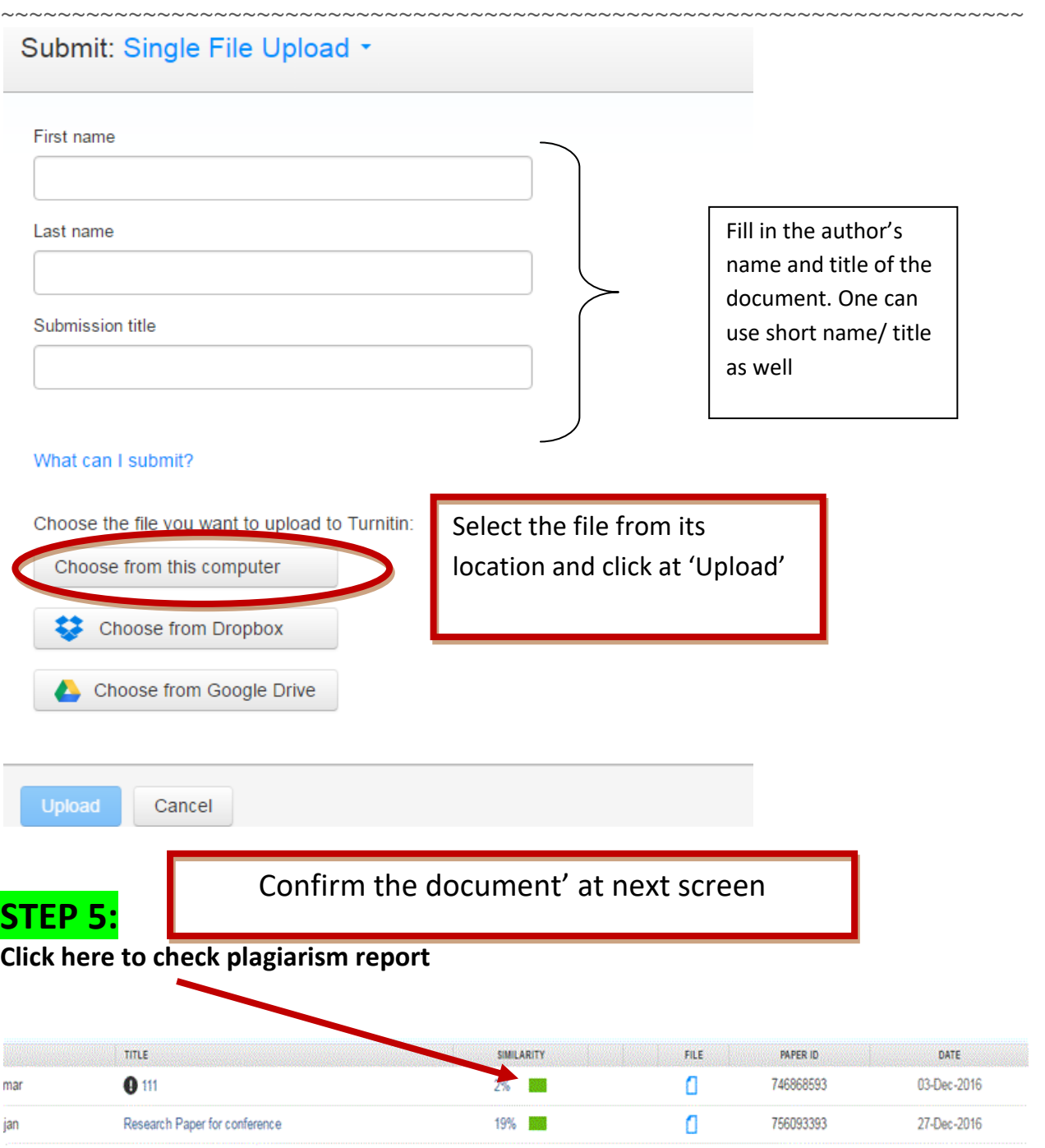

**It can be seen at 'Quick Submit' option available at Instructor homepage. OR**

**It is available under 'View' option under Class portfolio.**

**Following screen will appear.** 

(Established by H.P. State Legislature vide Act No. 14 of 2002) ~~~~~~~~~~~~~~~~~~~~~~~~~~~~~~~~~~~~~~~~~~~~~~~~~~~~~~~~~~~~~~~~~~~~~~~~

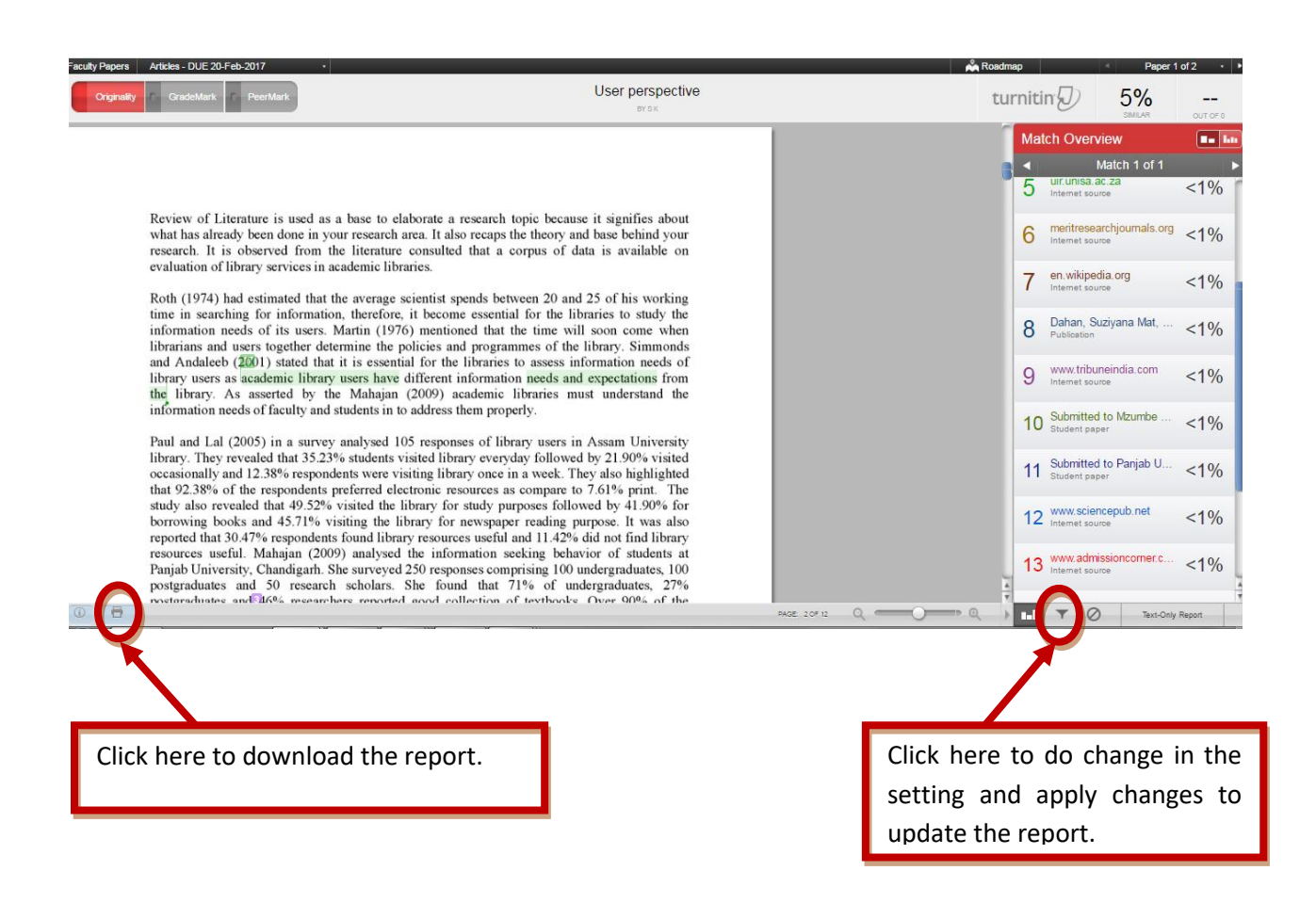